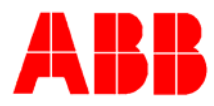

# **TOTALFLOW** *Technical Bulletin 138*

# **Adding "Flow Time" to a flow computer display**

### **Totalflow Technical Bulletin**

Version 1.0, Revision AA (22 May 2006)

ABB Inc.

 ABB Inc. 7051 Industrial Blvd Bartlesville, Oklahoma 74006 USA

Telephone Domestic 800 442-3097 International (918) 338- 4880 Telefax (918) 338-4607

Internet www.abb.com/totalflow

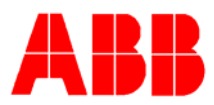

### 1. **Purpose**

We are publishing this bulletin to help customers display flow time on their flow computers. It has come to our attention that many areas of the country have a flow time requirement. We will go over building the display and scaling it to reflect flow time in seconds, minutes and hours.

#### 2. **Description**

Flow time is a valid Totalflow register it has been up until this point a register that is hidden in the system. The current day flow time register is 11.227.0 yesterday would be 11.227.1 and the day before would be 11.227.2 for each day you go back you add one number to the last register position. It is important to note that the "11" is an application designator. This first number could be different on your flow computer. To determine your application connect with PCCU and go into entry mode. Once there highlight the meter ID at the top of the tree on the left. Then click on the applications tab. As you can see app 11 is our AGA3 tube, so you start with 11.xxx.xx when pulling flow time for this tube.

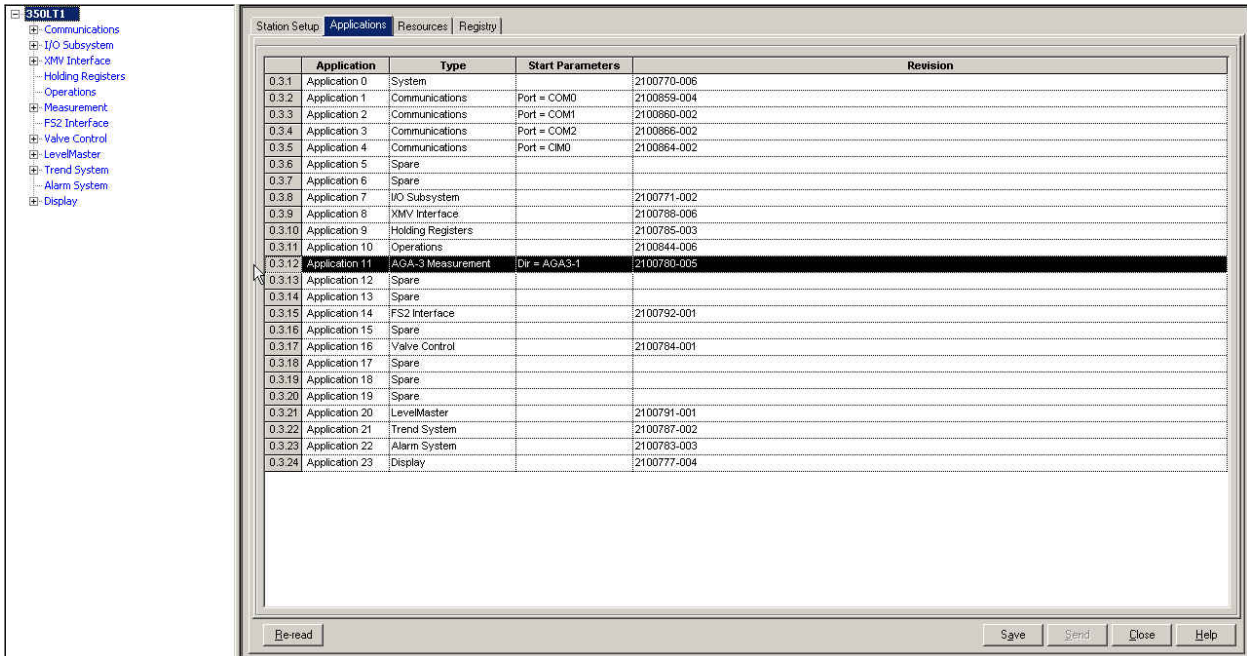

Now the correct application has been determined it can be added to the display list. Click on the + sign next to display and highlight the section you would like to display flow time. Look for the item that says spare. If no spare is available highlight the group name and where it says "number of displays" add one and hit send. Now spare should be the bottom option in that group. Highlight spare as shown below:

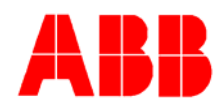

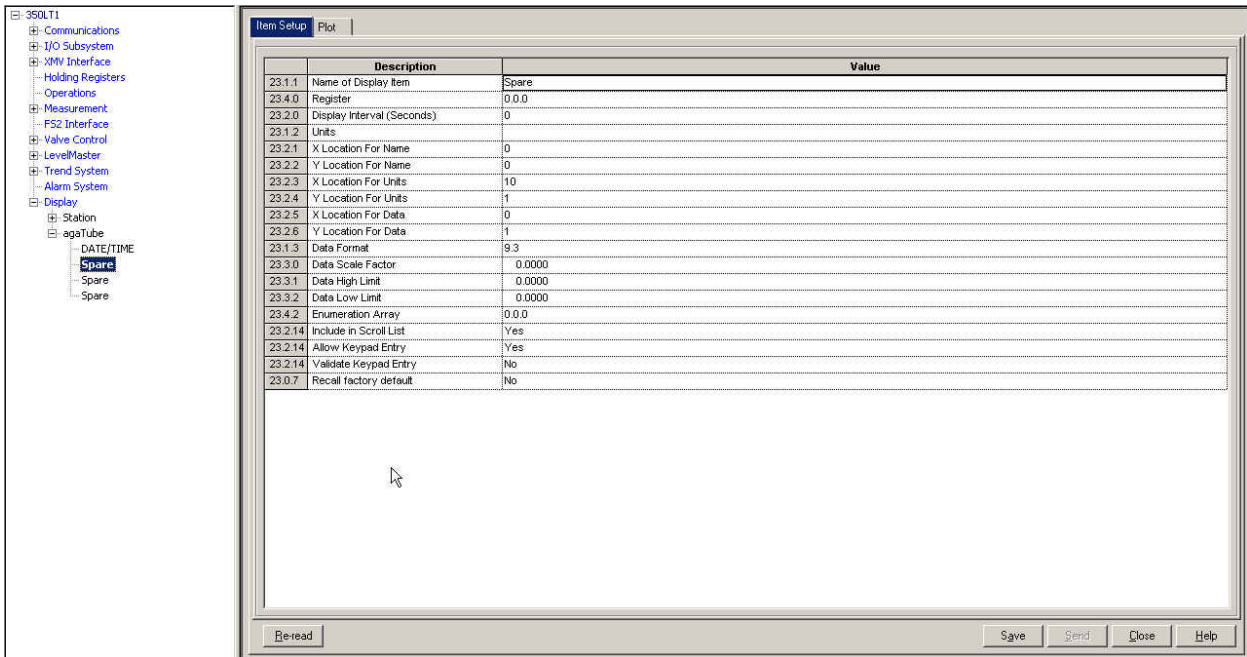

Change the name of the display item to "flow time" and enter the appropriate register. In this case it is 11.227.1 for yesterdays flow time. Also, enter the number of seconds you want the item to be displayed by changing the "Display Interval". It is important to note that the default flow time is in seconds. If flow time is preferred in minutes or hours the most efficient way to accomplish this is to use the "Data Scale Factor" just over halfway down the item page.

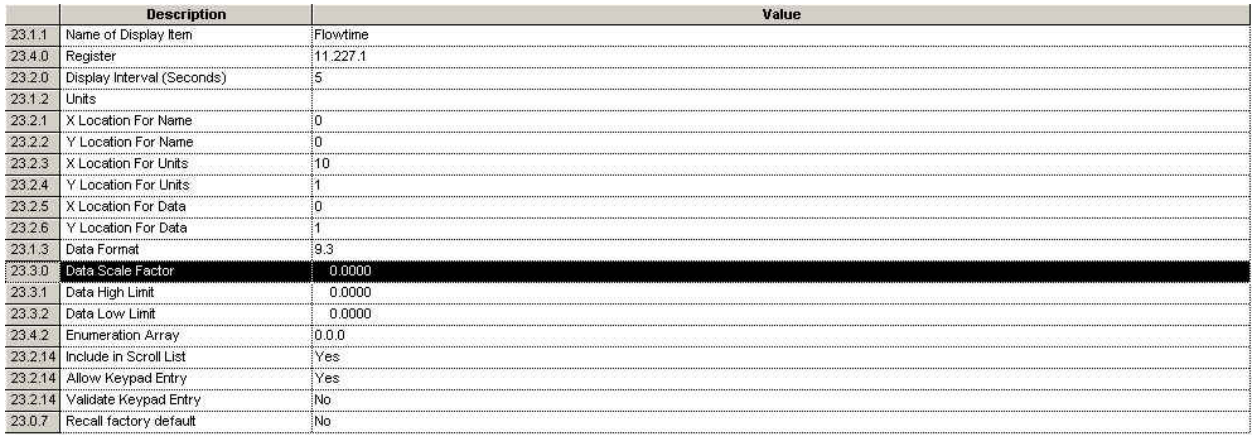

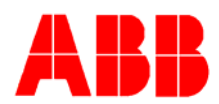

This scale factor will scale the flow time to reflect what is deemed necessary. For flow time in minutes divide 1 by 60 (1/60) and you get your scale factor which is .01667. If you would like this in hours then you scale it as 1 divided by 3600 or 1/3600. This gives a scale factor of .0002778. Now you'll notice when you plug in these numbers that when you hit send it will round up. Do not worry, the flow computer will NOT round up for any of its calculations. Once you do this change the "units" portion of the screen to reflect whether you are using hours, minutes or seconds.

#### 3. **Conclusion**

We realize flow time is becoming increasingly important to our customers and is not typically visible in Totalflow products. We will try to incorporate this into our displays and flow computer software at a later date.